## Введение

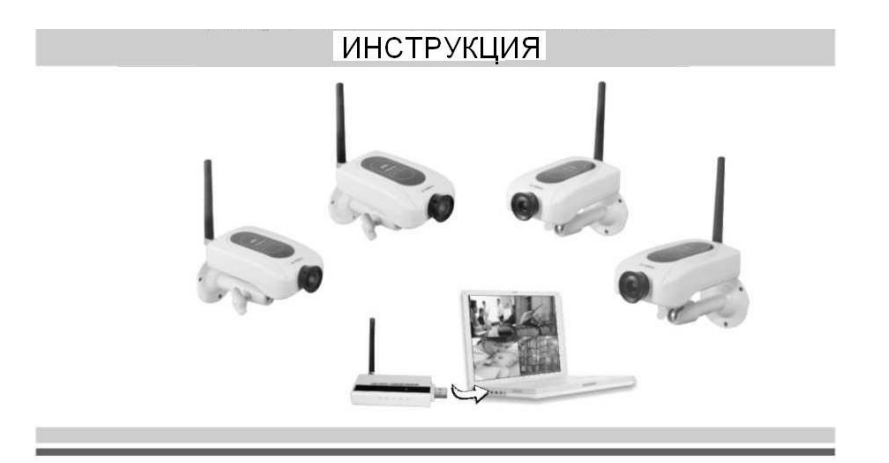

## УСТАНОВКА

- 1. Установите "Setup.exe"
- 2. Установите USB приемник в порт
- 3. Запустите программу

Системные параметры

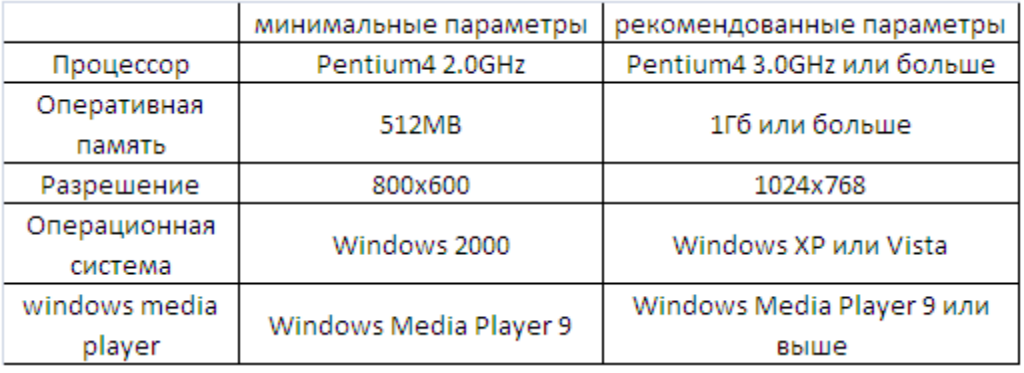

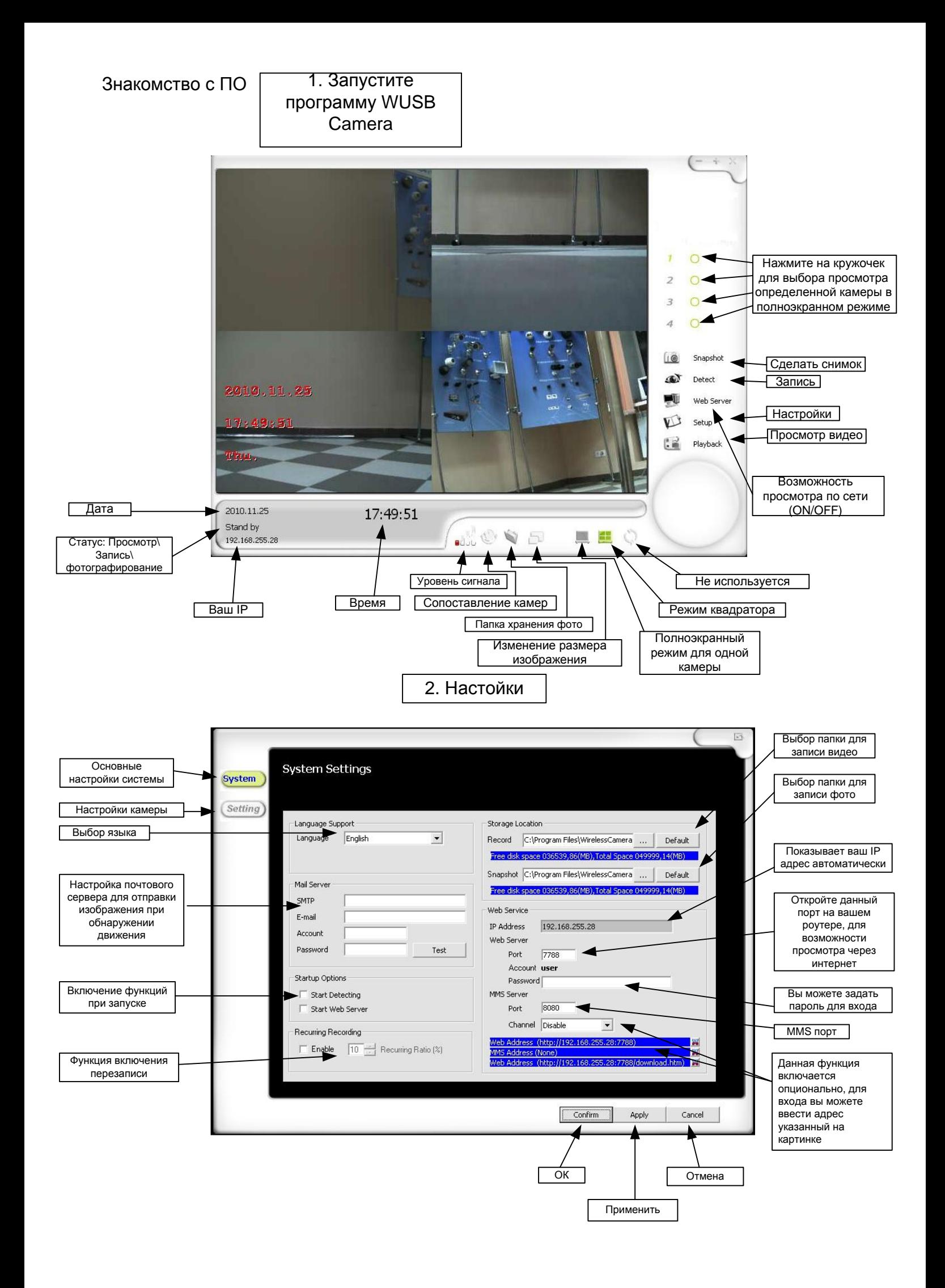

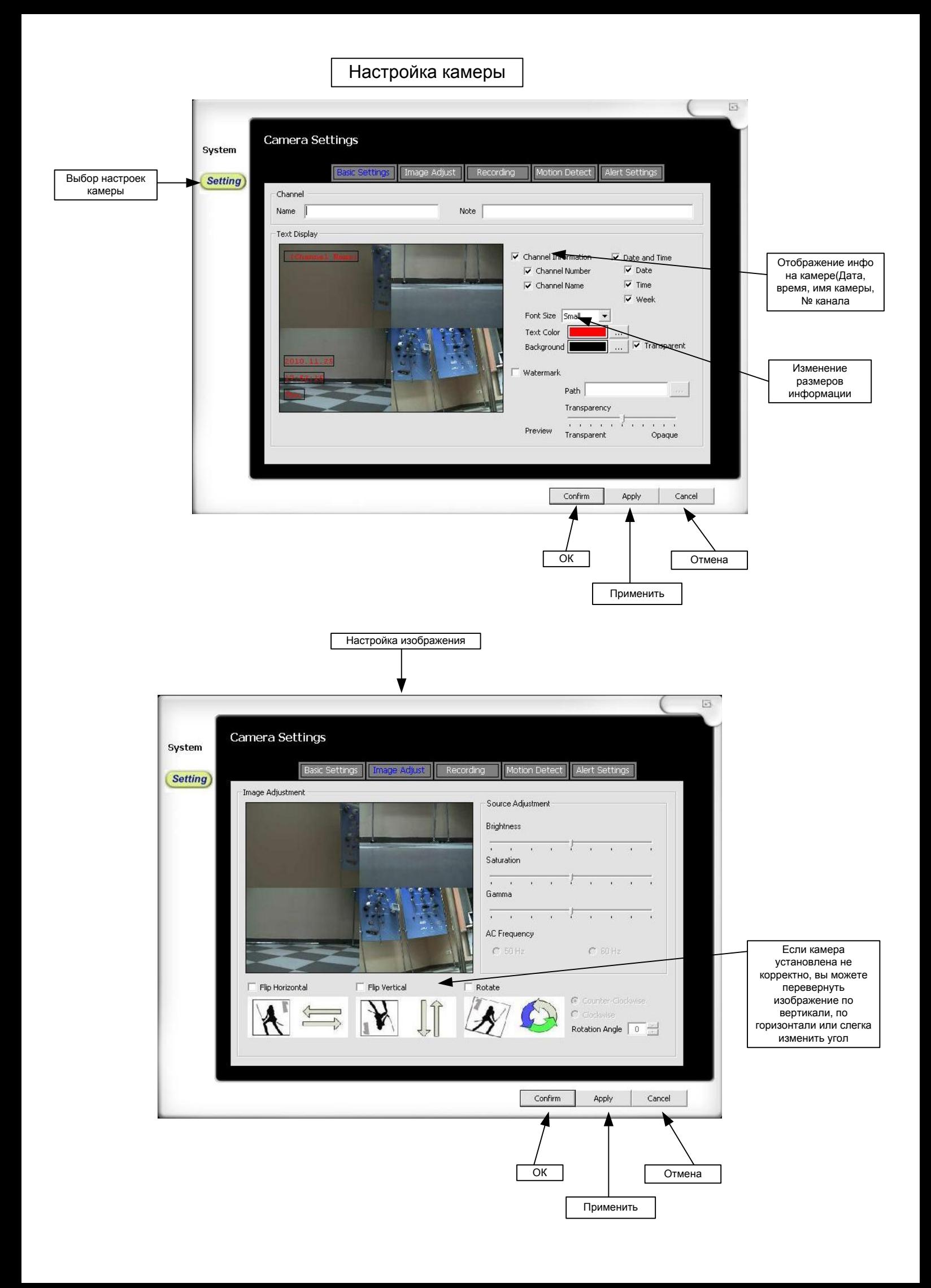

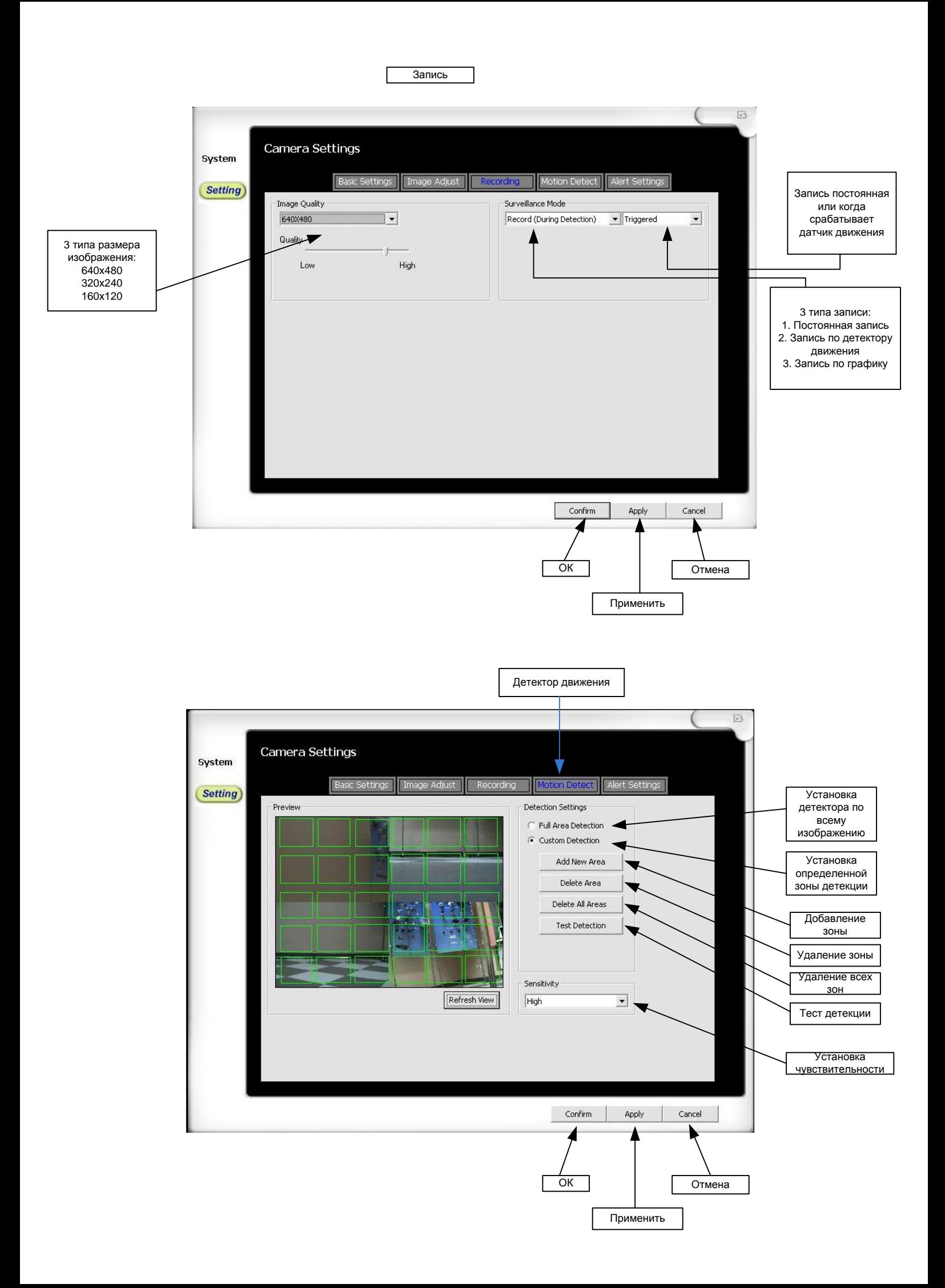

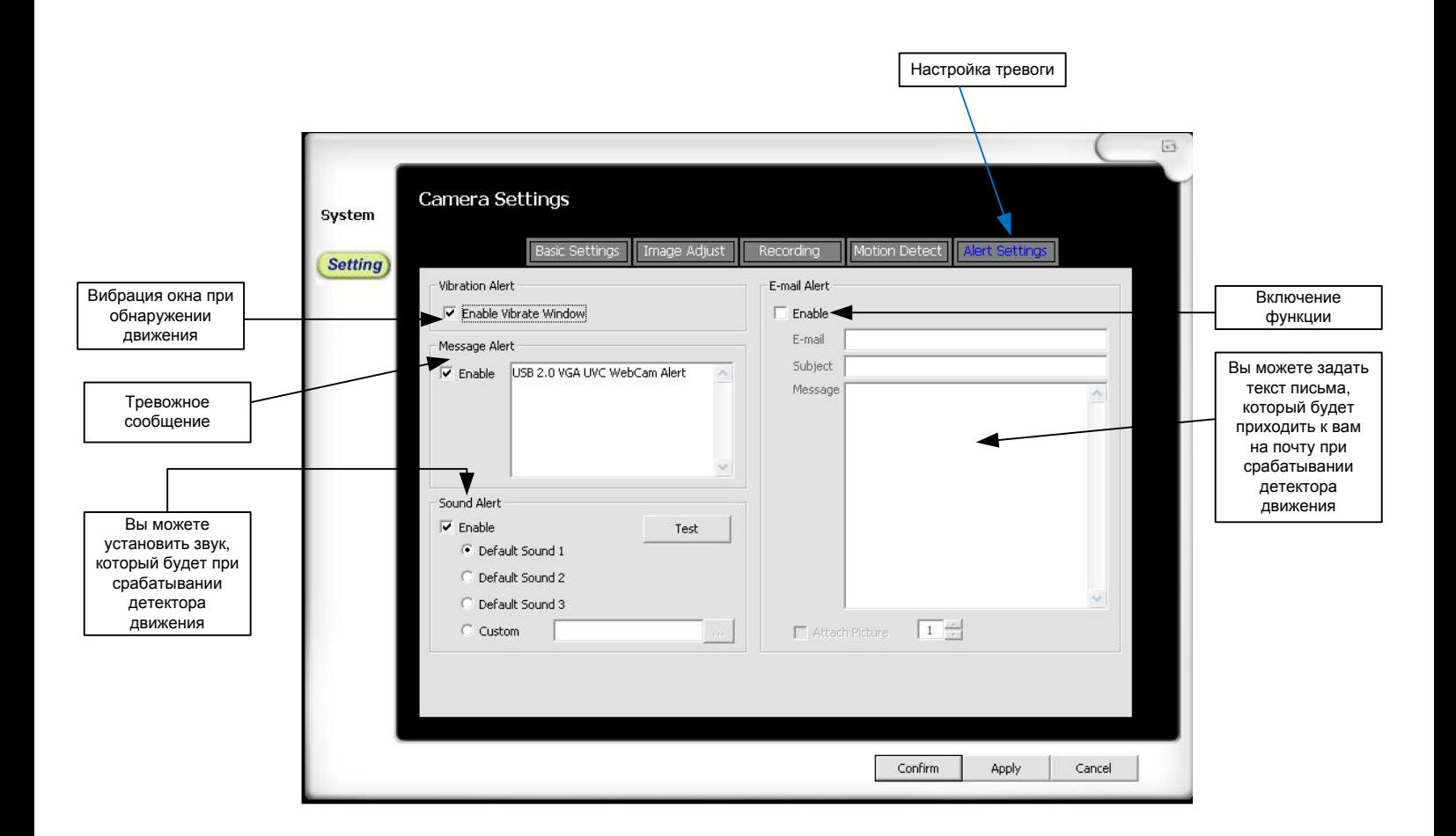

Для того чтобы русифицировать программу необходимо: 1. Открыть диск, который идет в

комплекте;

2. Скопировать файл rusifikator.exe в папку, где установлена программа; 3. Запустить файл и распаковать в папку, где установлена программа

Комплектация

Приемник: 1шт. Камера: 4шт Кронштейн для камеры: 4шт Блок питания для камеры: 4шт. Диск с драйвером: 1шт. Инструкция по эксплуатации: 1шт.